## **Videos**

Video clips from YouTube or Vimeo can be added to the body (or body – post content) by moderators. First confirm that you have the permission to embed the video and the video has the appropriate settings.

In YouTube (or Vimeo) find the "share" option and copy the url.

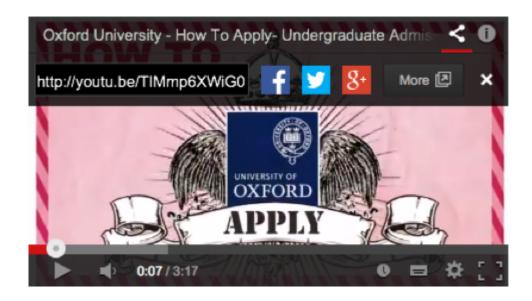

In the desired wysiwyg editor window, make sure the text format is set to "Full HTML" (default is "filtered HTML"). Place the cursor where you want the video and press the "Add media" button.

Select the "Web" tab and paste the url into the empty field:

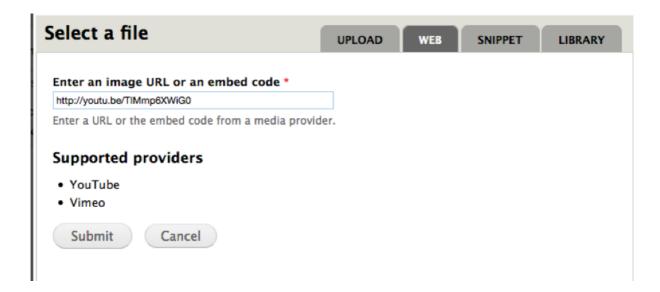

Click submit, and then submit on the next screen.

If you want editors to be able to edit around the content, remember to set the text format back to "Filtered HTML".

## **Autoplay**

You can set a video to autoplay when the page is loaded by selecting the check box when uploading the video. The video must be set to autoplay in YouTube or Vimeo.

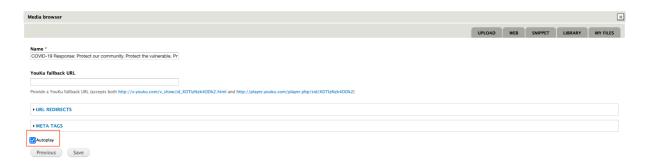

## Points to remember

If you are adding a video to a Video highlight it is important to include some introduction text.

It is recommended that you add a video using the Media library and not as an iframe embed.

If an iframe is used, you will need to include a title attribute (title=" ") within the iframe code to make it accessible.